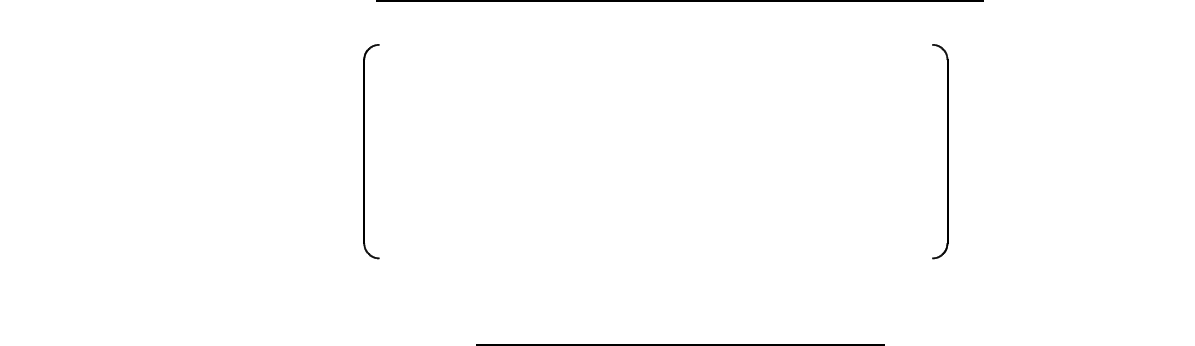

入札情報サービスの操作方法

## ○ 宮崎県公共事業情報サービス 〈入札公告、電子入札、公共事業情報〉 - Windows Internet Explorer - **At http://e-myusabsupref.niyasski.k.p/** ファイル(D) 編集(D) 表示(M) お問に入り(A) ツール(D) ヘルプ(D) **☆ ☆ あ 高崎県公共事業情報サービス〈入札公告、電子入札**。 、<br>宮崎県公共事業情報サービス 最終更新日 平成22年2月16日 入札公告<br>(室件を探す時) 新着情报 **争入札実施要領を改正しました。** MART-EX 、2010年発生によるこのインストルを発生している。<br>2010年には最もいいです。<br>2010年には最もないです。<br>2010年には最ものできます。<br>30年間である。<br>2010年2011年2月1日にある。<br>2010年2011年2月1日にある。<br>2010年2011年2月1日にある。<br>2010年2011年2月1日におけて、 **DANSE** || **• 3xup 2**<br>|日公共における経済・雇用緊急対策について0002425mg<mark>地new</mark><br>| 075||さしげ等を含む様々な対策を実施して、るところですが、経営産業を取ります。|<br>|の引き上げ等を含む様々な対策を実施して、るところですが、経営産業を取ります。|<br>|現在提供組織の再度の引き上げ等の更な必経済・雇用緊急対策を3月から実施する|<br>|低制限価格の見直しについては、下記をご覧ください。<br>|最低制限価格の見直しについては 入札書提出 <mark>国 最低制限価格の見直しについて062/2/10<sup>New</sup><br>1.設定基準の見直し<br>建設産業を取り巻く経営環境の一段と厳しい状況を踏まえ、より一層の建</mark> -<br>(連用時間 7:00~22:00)<br>ニュョンマニュー Windows Internet Explorer 阪 ウィンドウは、表示中の Web ページにより閉じられようとしています。  $\binom{2}{2}$ このウィンドウを閉じますか? **E GEOVERNO CHECKER COMPOSE**

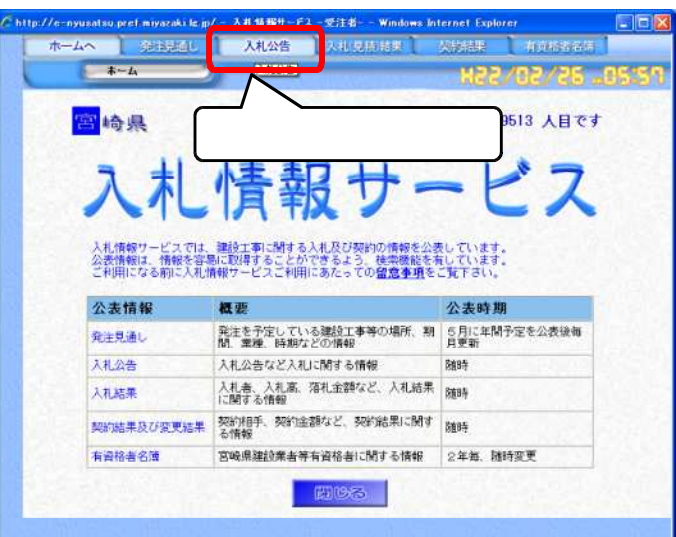

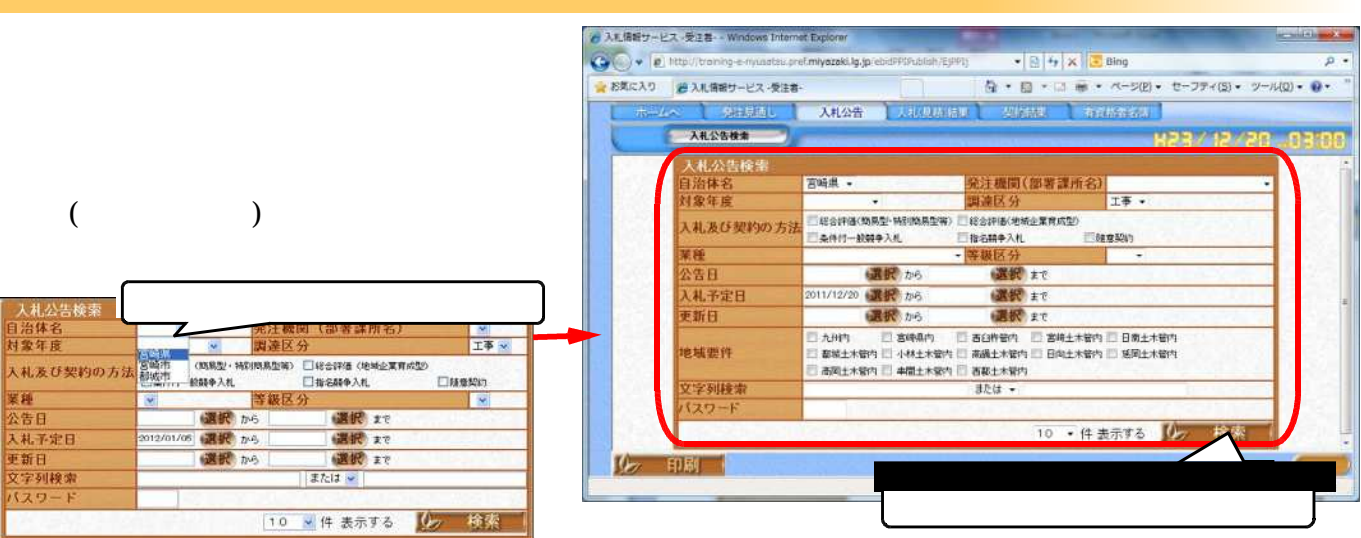

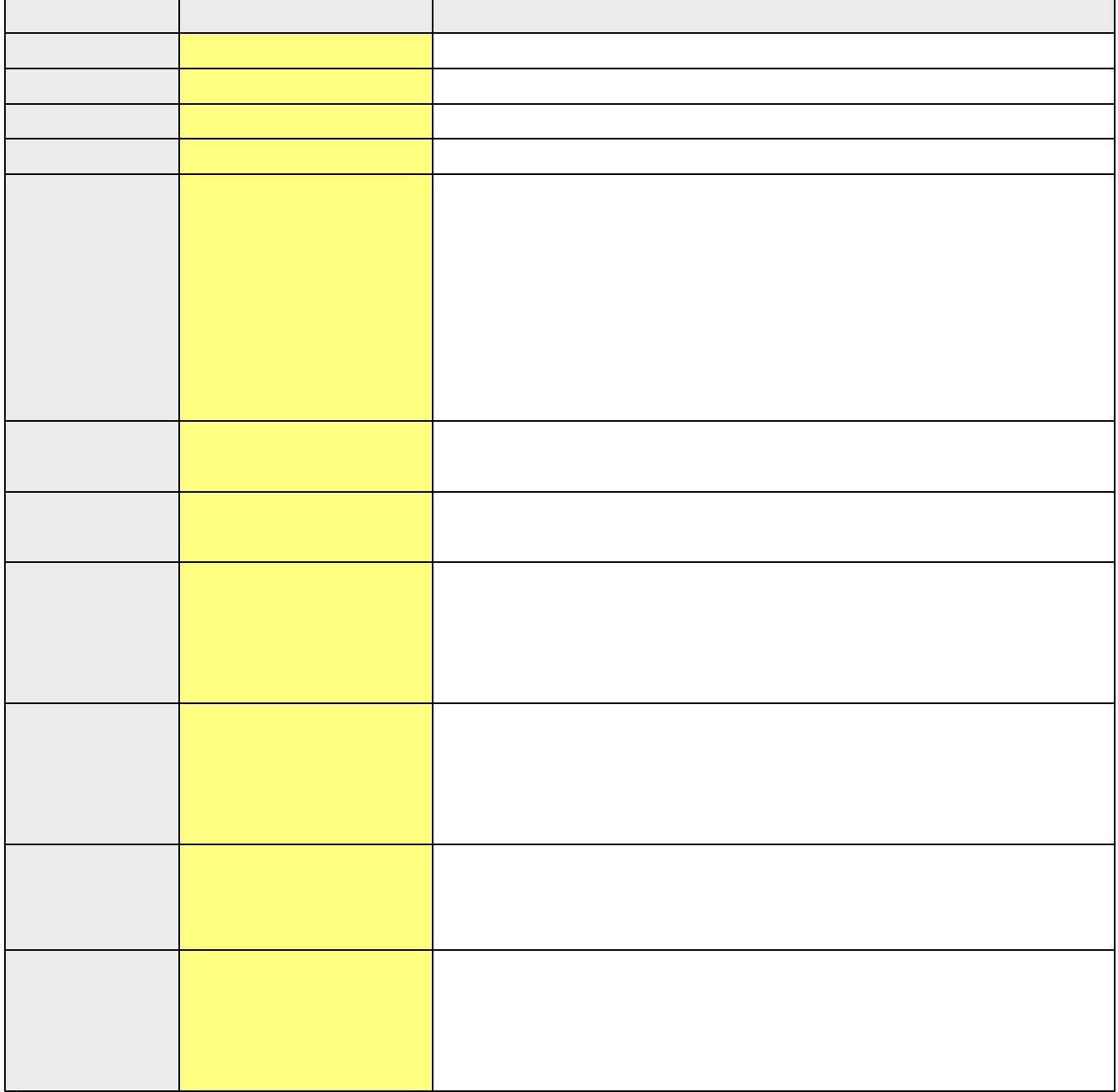

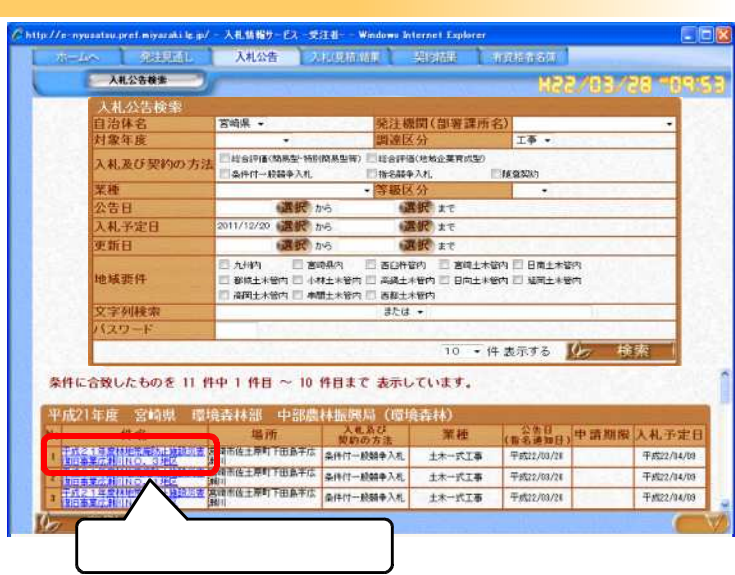

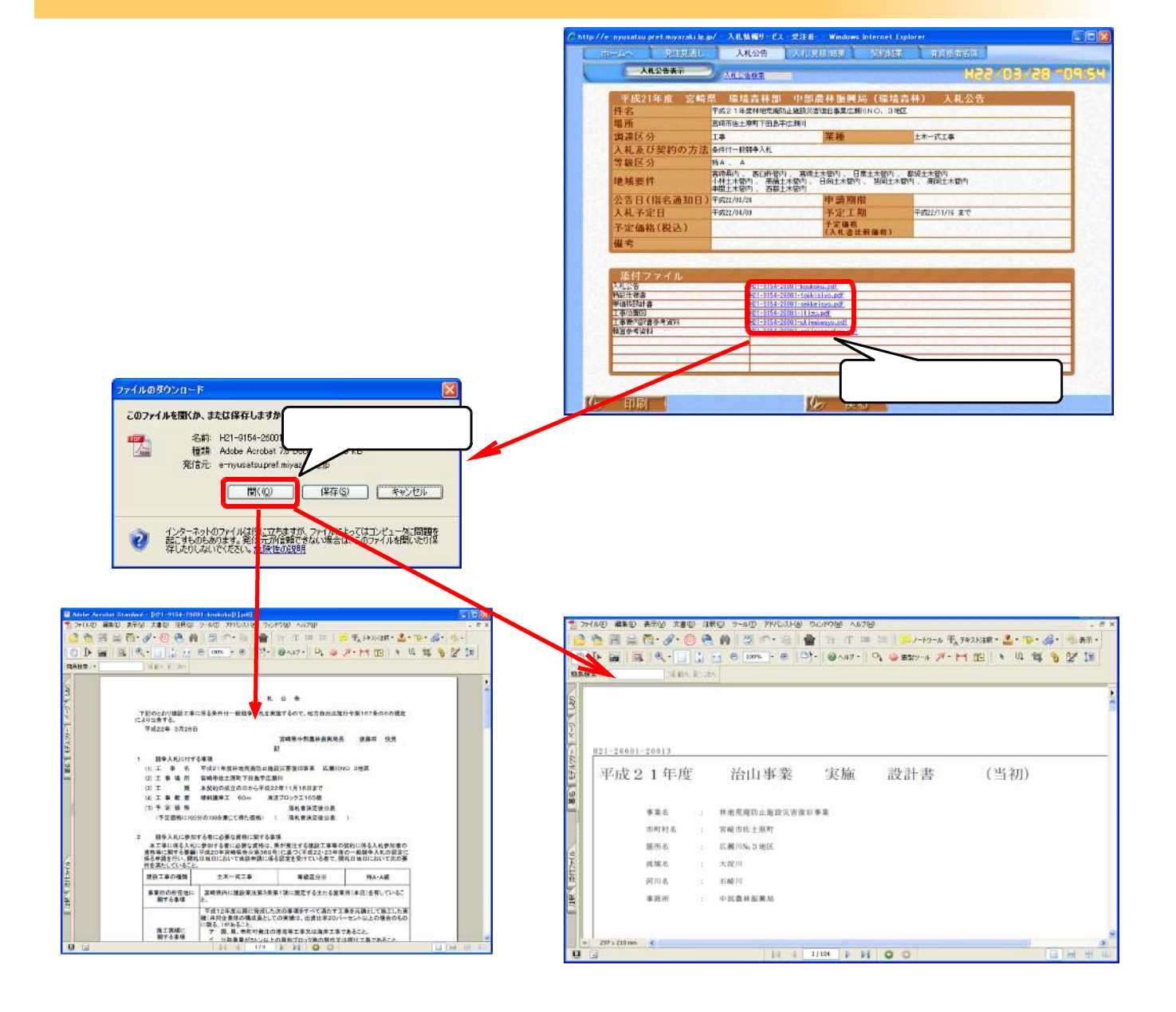

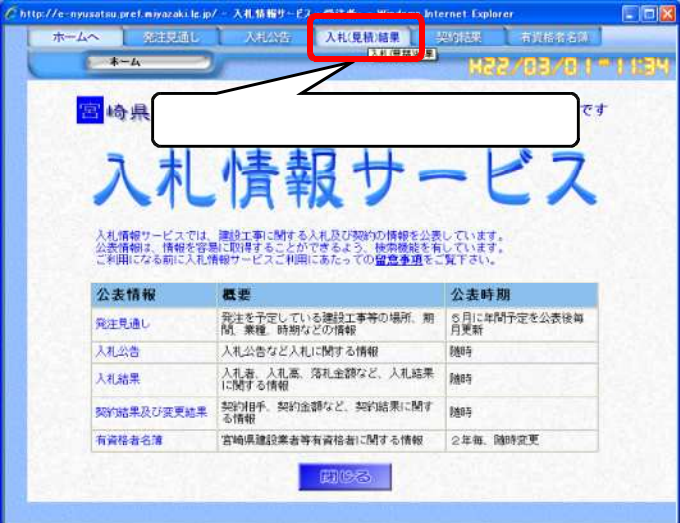

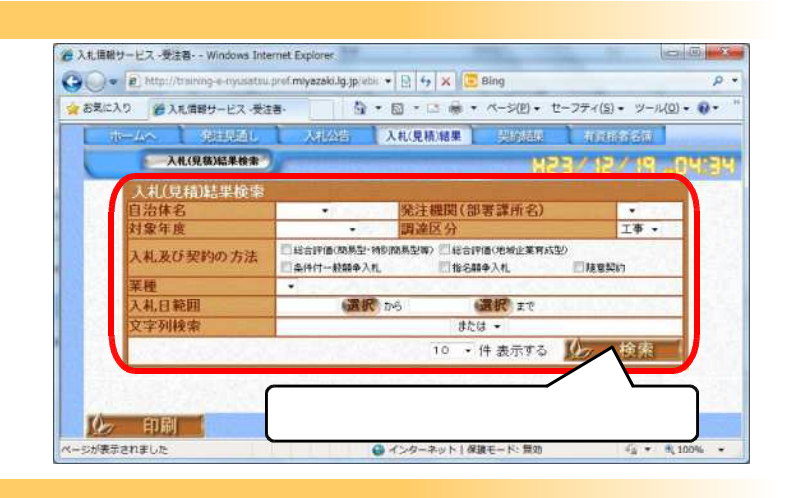

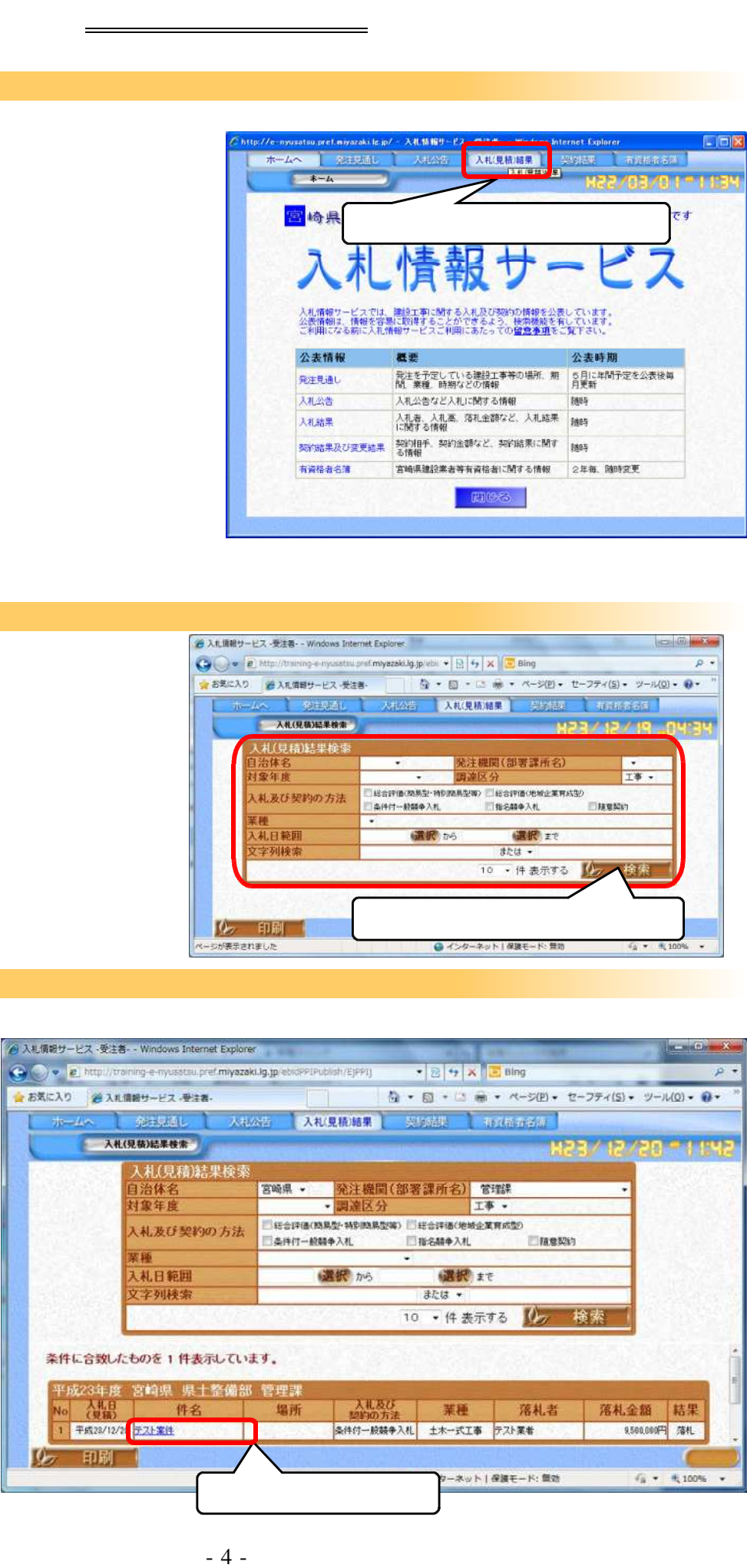

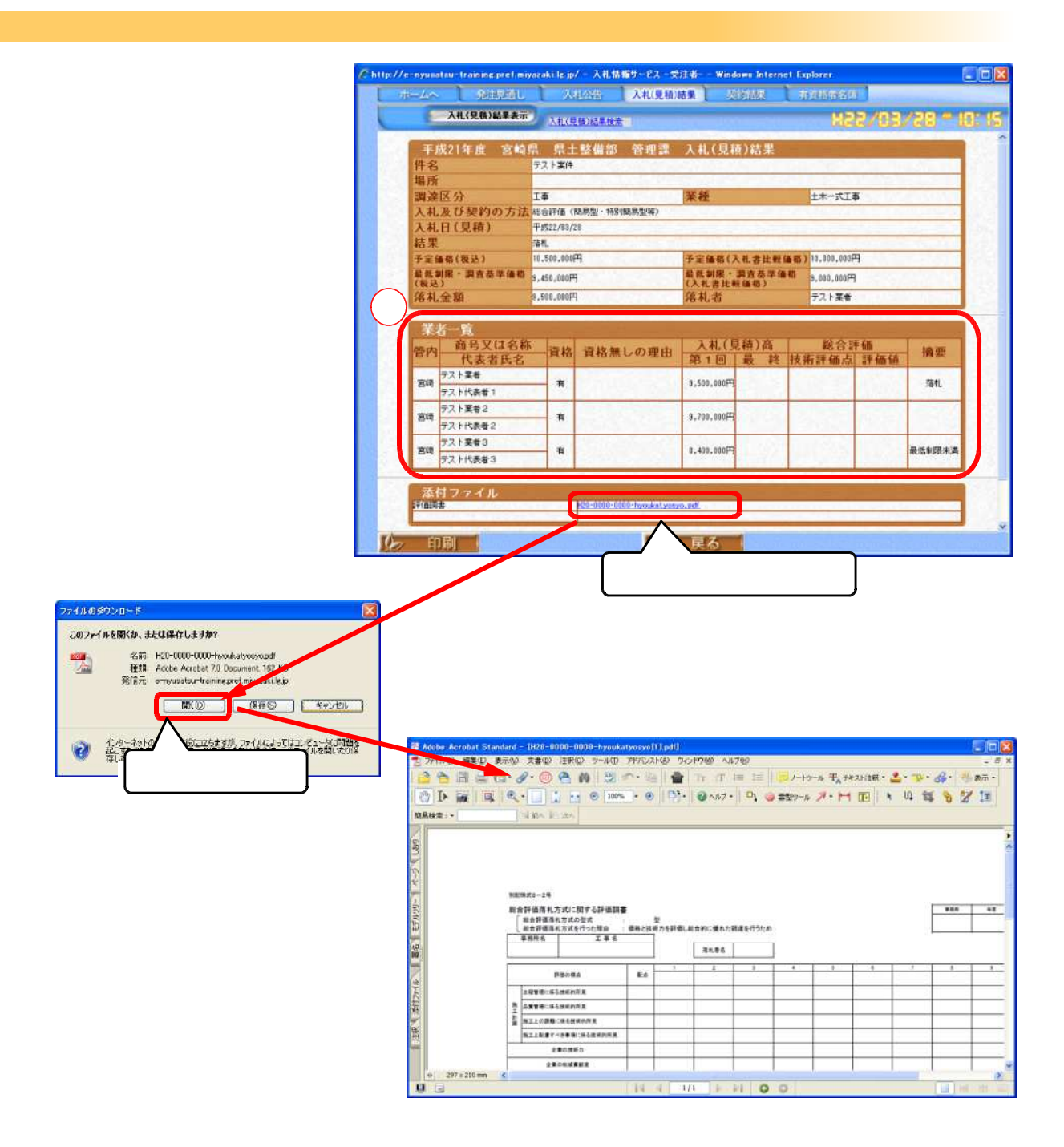

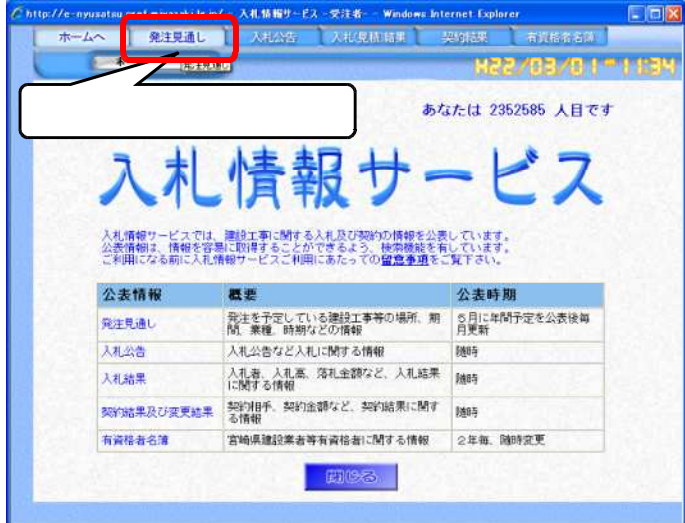

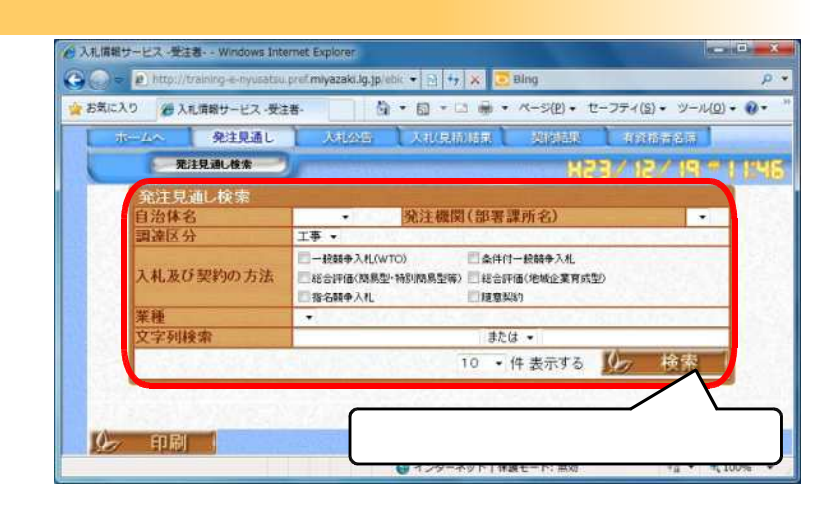

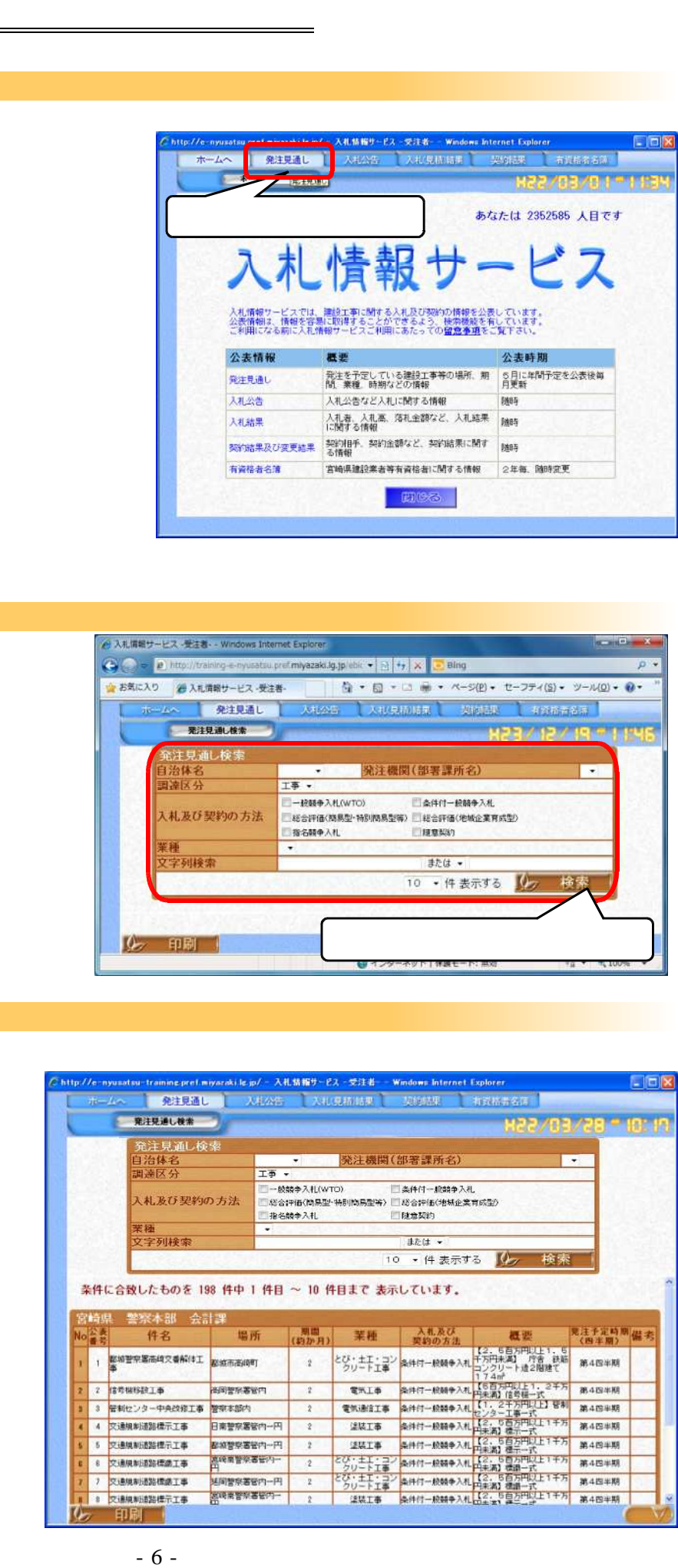

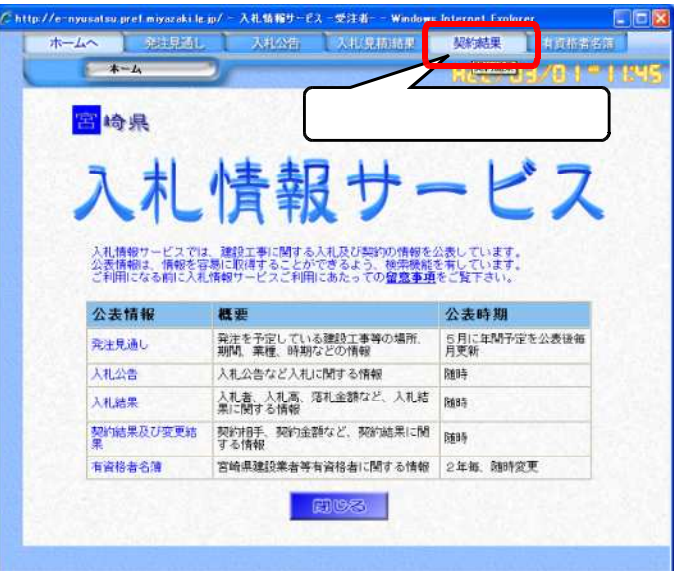

÷,

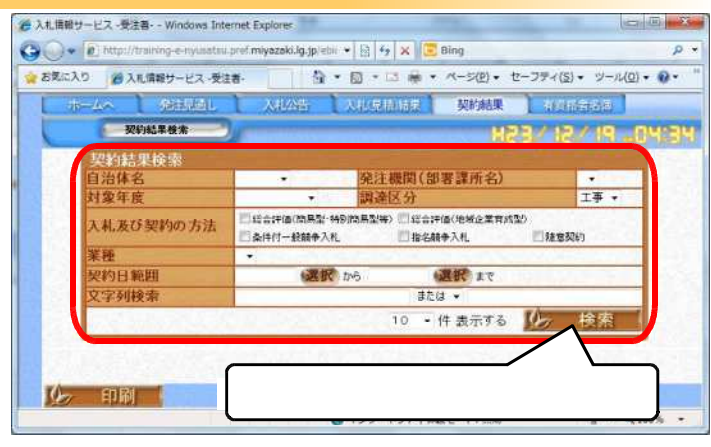

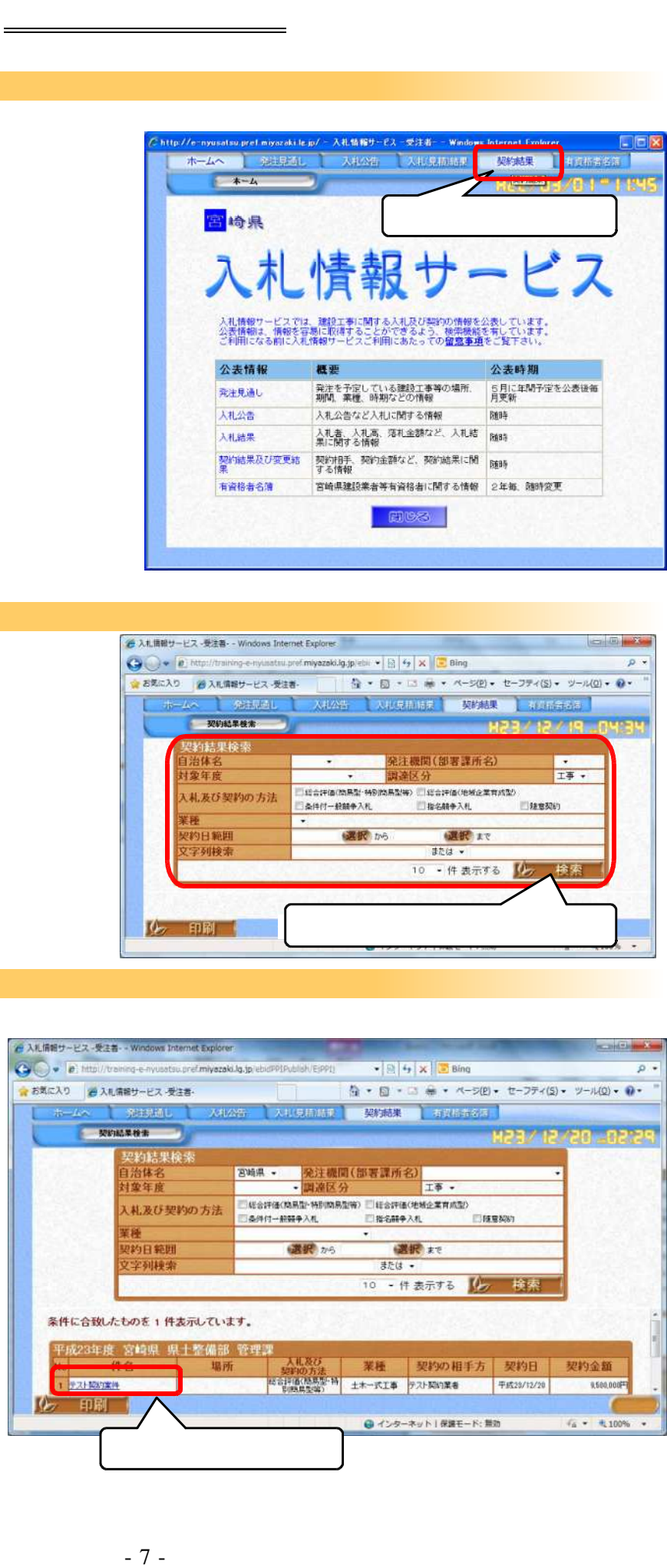

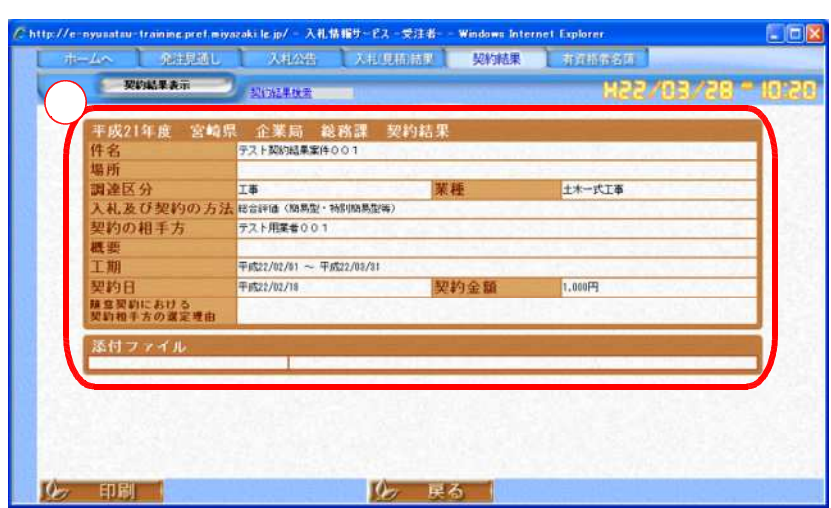

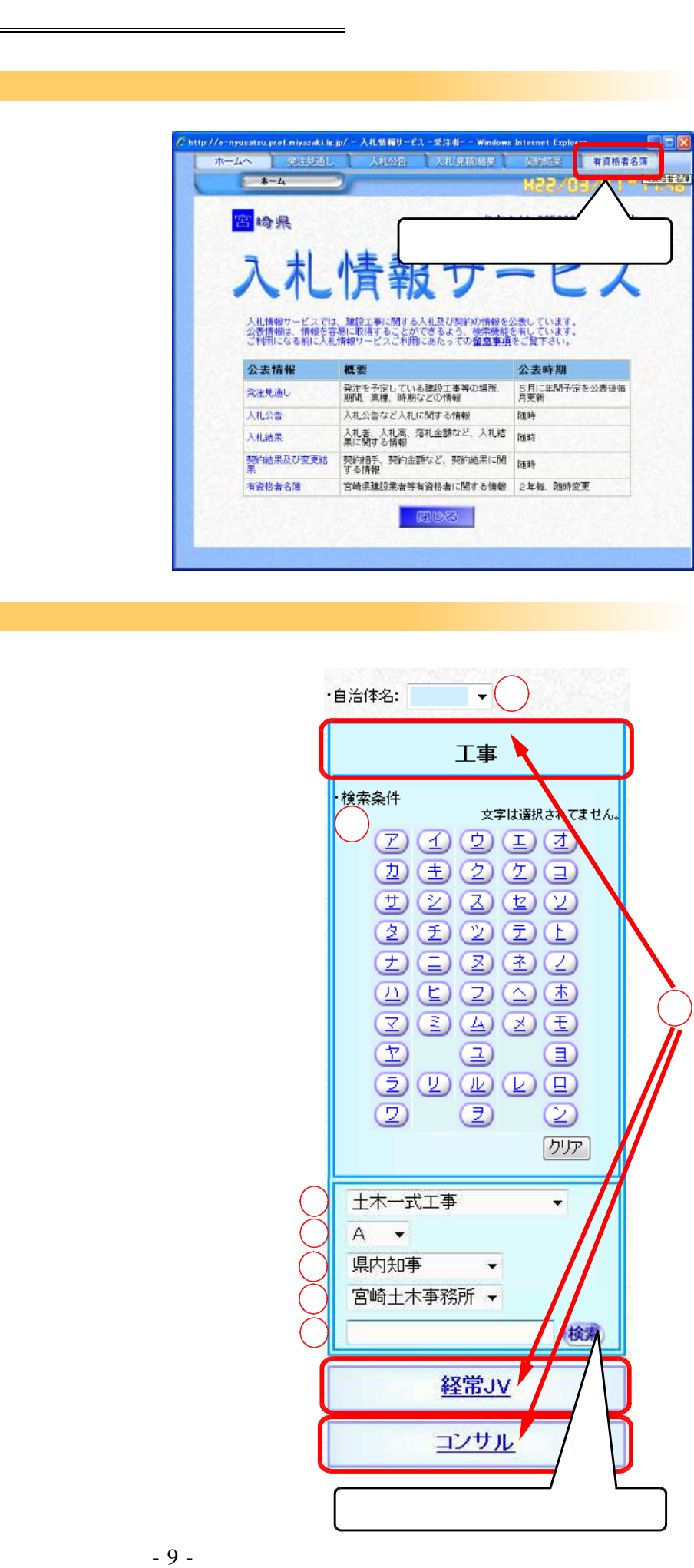

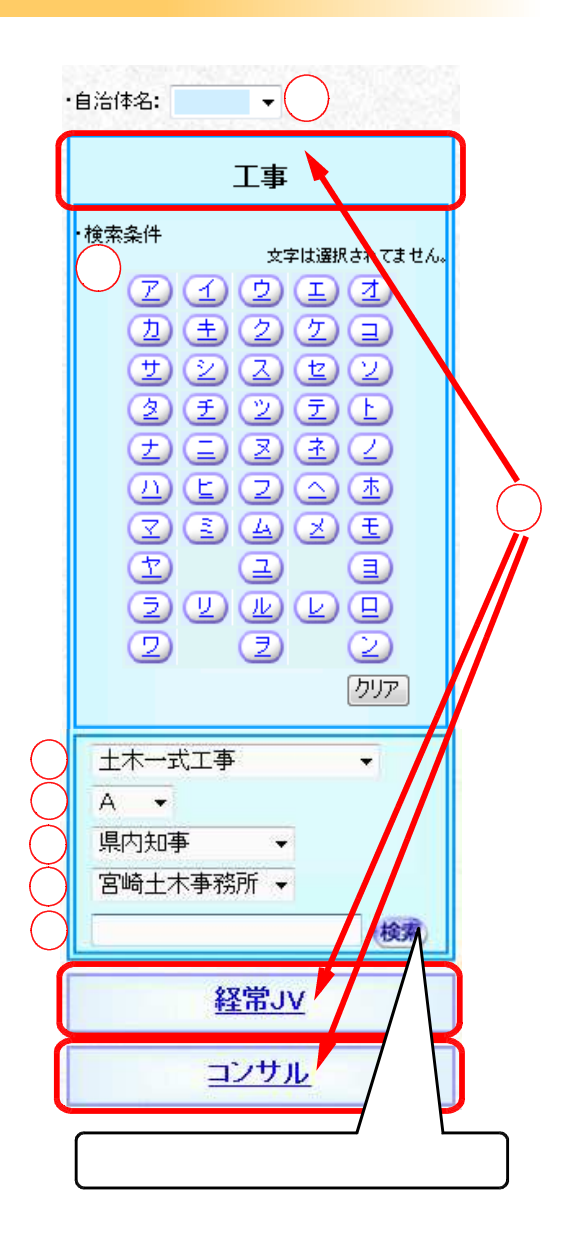

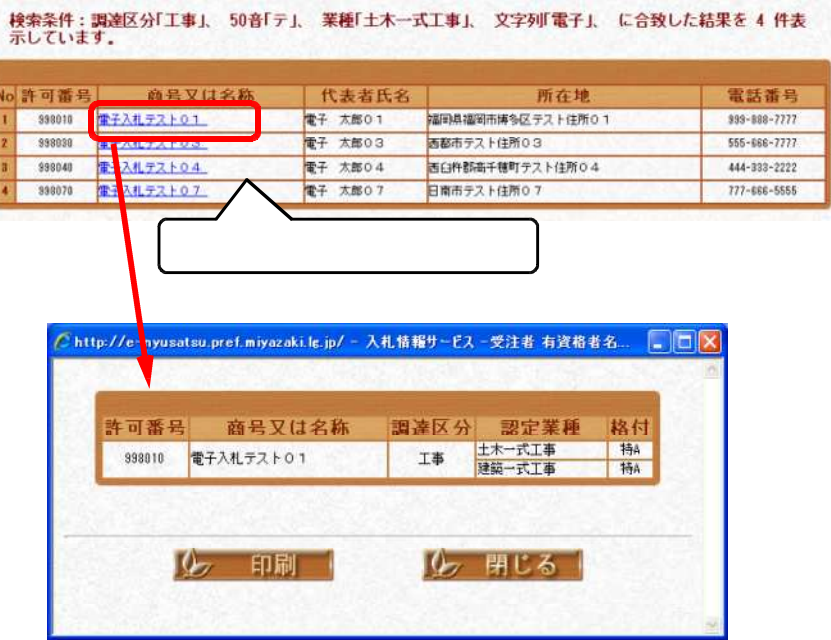